# *EXCEL-E-LEARNING 1 VON 4: GRUNDLAGEN*

## GRUNDFUNKTIONEN NUTZEN

- Mit Excel starten
- Werte eintragen
- Einfache Berechnungen durchführen

### TABELLENBLATT BEARBEITEN, FORMATIEREN UND SCHÜTZEN

- Zeilen und Spalten bearbeiten
- Zellen formatieren
- Mit mehreren Tabellenblättern arbeiten
- Mustervorlagen anlegen und nutzen
- Zellen schützen

### TABELLENBLATT FINALISIEREN UND DRUCKEN

- Tabellen für den Druck, zur PDF-Erstellung oder Export vorbereiten
- Drucken, PDF erstellen, Exportieren

## *EXCEL 2: DATEN SORTIEREN UND VISUALISIEREN (EXCEL AUFBAU)*

## TABELLENBLATT ÜBERSICHTLICH GESTALTEN

- Ansicht anpassen
- Zeilen und Spalten formatieren
- Daten mithilfe bedingter Formatierungen hervorheben
- Daten sortieren

#### DATEN VISUELL AUSWERTEN

- Daten filtern
- Daten schnell visualisieren
- Veränderungen mithilfe von Sparklines visualisieren

#### DATEN PER DIAGRAMM VISUALISIEREN

- Diagramm einfügen
- Diagramm anpassen, verschieben und löschen
- Diagrammbeschriftungen bearbeiten

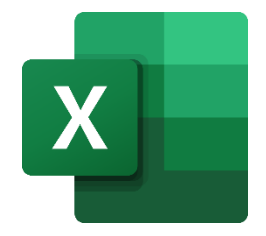

# *EXCEL 3: MIT FORMELN UND FUNKTIONEN ARBEITEN*

GRUNDLAGEN FÜR DAS NUTZEN VON FORMELN UND FUNKTIONEN

- Einfache Berechnungen durchführen
- Rechnen mit und ohne Zellbezüge
- Fehler finden und beheben

## DIE WICHTIGSTEN FUNKTIONEN KENNENLERNEN

- Mathematische Funktionen
- Datums- und Uhrzeit-Funktionen
- Logik-Funktionen
- Statistik-Funktionen
- Text-Funktionen
- Verweis-Funktionen
- Dynamische Array-Funktionen

# *EXCEL 4: PIVOT*

## DATEN MIT EINER PIVOTTABLE AUSWERTEN

- PivotTable erstellen (Felder und Bereiche)
- Daten filtern und gruppieren
- Erscheinungsbild anpassen
- Berechnungen durchführen
- Daten der PivotTable aktualisieren

#### DATEN MIT EINEM PIVOTCHART VISUALISIEREN

- PivotChart erstellen und einrichten
- PivotChart anpassen

# *POWER BI*

#### BERICHT ERSTELLEN UND VERÖFFENTLICHEN

- Daten abrufen und strukturieren
- Daten visualisieren
- Filter erstellen
- Einen Bericht formatieren und veröffentlichen

### BERICHT UND AUSWERTUNGEN NUTZEN

- Einführung in den Power BI-Dienst
- Berichte einsehen
- Dashboards zusammenstellen und teilen
- Intelligente Funktionen nutzen

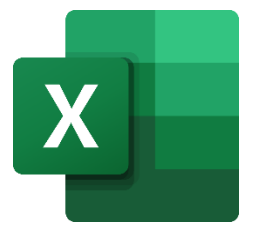

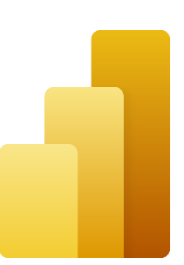

# *OUTLOOK-E-LEARNING 1 VON 2: E-MAIL*

### BASISWISSEN E-MAIL

- E-Mails schreiben
- E-Mails exportieren
- Anhänge nutzen
- Elemente einfügen
- Vorlagen verwenden
- Schnellbausteine nutzen

## ANSICHTEN IM E-MAIL-BEREICH

- Ansichten anpassen
- Die Unterhaltungsansicht verwenden

## E-MAIL-BEREICH STRUKTURIEREN

- Eine sinnvolle Ordnerstruktur anlagen
- Regeln erstellen
- QuickSteps verwenden
- Mit Ordnern arbeiten
- Mit Kategorien arbeiten

## E-MAILS SUCHEN UND FINDEN

- Nach Outlook-Elementen suchen
- Suchordner anlegen

## E-MAIL-OPTIONEN EINSTELLEN

- Automatische Abwesenheitsnachrichten einrichten ("Out of Office")
- Einstellungen vornehmen

### BERECHTIGUNGEN VERWALTEN UND STELLVERTRETUNG EINRICHTEN

- Stellvertretung einrichten
- Postfach und Ordner freigeben
- Freigegebenes Postfach oder Ordner öffnen

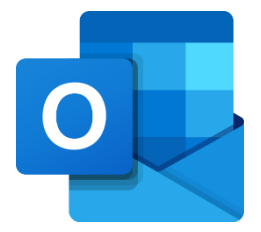

# *OUTLOOK 2: KALENDER, AUFGABEN, PERSONEN & MEHR*

## KALENDER UND TERMINPLANUNG

- Oberfläche und allgemeine Kalendereinstellungen anpassen
- Termine und Besprechungen anlegen und verwalten
- Termine und Besprechungen effektiv buchen
- Teams-Besprechungen planen und starten
- Kalender und Kalendergruppen anlegen
- Kalender teilen und einbinden

## AUFGABEN

- Aufgaben aufrufen und anlegen
- Einzelne Aufgaben delegieren

### **PERSONEN**

- Kontakte erstellen und verwalten
- Mit Kontaktgruppen arbeiten

### ZUSAMMENSPIEL ZWISCHEN DEN PROGRAMMEN

- Chat aus Outlook heraus starten
- Mit Microsoft 365-Gruppen arbeiten
- Outlook Online nutzen

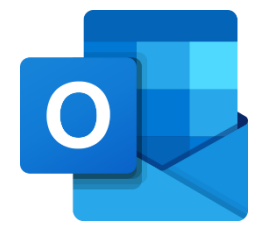

# *POWERPOINT-E-LEARNING 1 VON 2: GRUNDLAGEN*

## PRÄSENTATION ERSTELLEN

- Folien erstellen und bearbeiten
- Präsentationsvorlagen verwenden
- Abschnitte erstellen und bearbeiten
- Notizen hinzufügen
- Präsentation drucken, exportieren und weitergeben

### INHALTE EINBINDEN

- Hilfslinien und Lineal verwenden
- Textfelder, Tabellen und Bilder einfügen und bearbeiten
- Diagramme anlegen (vgl. auch Excel-E-Learning)
- Formen einfügen, formatieren, verbinden
- Videos in Präsentationen einbinden

### BILDSCHIRMPRÄSENTATION HALTEN

- Präsentation halten
- Referentenansicht nutzen
- Präsentation aufzeichnen

## *POWERPOINT 2: PRÄSENTATIONEN ERWEITERN UND FINALISIEREN*

### ANIMATIONEN EINSETZEN

- Folienübergang animieren
- Objekte animieren

#### DATEN EINBINDEN UND VISUALISIEREN

- Excel-Tabellen einfügen und bearbeiten
- Diagramm einfügen und bearbeiten

#### FOLIENMASTER VERWENDEN

• Folienmaster bearbeiten

## ÜBERPRÜFEN UND KORRIGIEREN

- Mit Kommentaren arbeiten
- Änderungen nachvollziehen
- Rechtschreibung und Grammatik prüfen

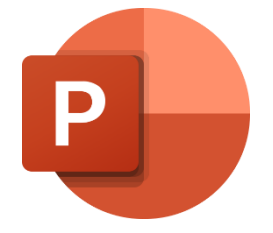

# *WORD-E-LEARNING 1 VON 4: GRUNDLAGEN*

### DOKUMENT EINRICHTEN

- Word kennenlernen und einrichten
- Deckblatt und Inhaltsverzeichnis erstellen
- Kopf- und Fußzeilen aktivieren

### TEXTE BEARBEITEN UND FORMATIEREN

- Texte formatieren
- Text ausrichten
- Absätze und Seitenumbrüche erzeugen
- Formatvorlagen verwenden und bearbeiten
- Nummerierung und Aufzählungszeichen verwenden

### DOKUMENT FINALISIEREN

- Dokument freigeben
- Mit Kommentaren arbeiten
- Rechtschreibprüfung nutzen
- Korrekturfunktionen verwenden
- Dokument weitergeben
- Dokument drucken

# *WORD 2: DOKUMENTE BEARBEITEN (WORD AUFBAU)*

### DOKUMENT ANLEGEN UND FORMATIEREN

- Seite formatieren
- Absätze formatieren
- Dokumentvorlagen nutzen und andere Dateiformate in Word öffnen

#### DOKUMENT GLIEDERN UND ORGANISIEREN

• Liste oder Gliederung erstellen

#### MIT VERWEISEN ARBEITEN

- Textmarken und Querverweise setzen
- Fuß- und Endnoten einfügen
- Index

#### TEXTBAUSTEINE UND DYNAMISCHE TEXTFELDER EINFÜGEN

- Dynamische Textfelder einfügen
- Schnellbausteine und Autotext nutzen

#### LESEN UND NAVIGIEREN

- Lesemodus und Plastischen Reader verwenden
- Im Dokument navigieren

## ERWEITERTE FUNKTIONEN UND EINSTELLUNGEN KENNENLERNEN

- Zeichen und Zeilen prüfen
- Silbentrennung aktivieren
- Dokumente schützen

Alle E-Learnings buchbar über Computerschulung Düsseldorf | Malte Koch: [Microsoft E-Learning.](https://www.computerschulung-duesseldorf.de/e-learning/) Die aufgeführten Marken und Logos sind eingetragene Warenzeichen der Microsoft Corporation. © 2024

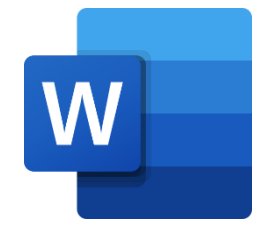

## *WORD 3: MIT GRAFIKEN UND OBJEKTE BEARBEITEN*

## GRAFIKEN UND OBJEKTE EINFÜGEN

- Grafiken einfügen
- Elemente bearbeiten
- Textfelder nutzen

## TABELLEN UND DIAGRAMME EINFÜGEN

- Tabellen erstellen
- Tabellen formatieren
- Diagramme erstellen und bearbeite

## *WORD 4: SERIENBRIEFE*

## SERIENBRIEF ERSTELLEN

- Serienbrief anlegen
- Den Seriendruck-Assistenten verwenden
- Wenn… Dann… Sonst… (z.B. für Anrede)
- Serienbrief finalisieren

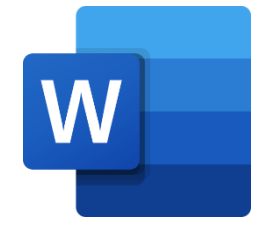

# *TEAMS-E-LEARNING 1 VON 4: EINRICHTEN UND ANPASSEN*

### TEAM ERSTELLEN UND VERWALTEN

- Team einrichten
- Kanäle erstellen und verwalten
- Freigegebene Kanäle einrichten
- Apps und Informationen in ein Team einbinden
- Team verwalten

## DIE TEAMS-APP FÜR DEN EIGENEN BEDARF ANPASSEN

- Teams-App einrichten
- Status und Aktivität verwalten
- Suche und Kurzbefehle verwenden
- Apps aufrufen und anheften

## *TEAMS 2: TELEFONIEREN PER MICROSOFT TEAMS*

### TEAMS-AUDIOTELEFONIE

- Mit Teams telefonieren
- Telefonate bei Abwesenheit verwalten
- Telefonate koordiniere

## *TEAMS 3: BESPRECHUNGEN UND WEBINARE*

### BESPRECHUNGEN PLANEN UND HALTEN

- Besprechung planen
- Besprechung halten
- An einer Besprechung teilnehmen
- Gruppenräume nutzen

#### WEBINAR ORGANISIEREN

- Webinar und Registrierungsformular anlegen
- Webinar verwalten und durchführen

## *TEAMS 4: ZUSAMMENARBEITEN*

#### MIT EINZELNEN PERSONEN KOMMUNIZIEREN

- Chat mit Einzelpersonen führen
- Personen anrufen

#### IM TEAM KOMMUNIZIEREN

- Unterhaltungen im Team-Kanal führen
- Beiträge bearbeiten, speichern und mehr

#### MIT DATEIEN ARBEITEN

- Dateien strukturiert ablegen
- Dateien verwalten
- Dateien bearbeiten

Alle E-Learnings buchbar über Computerschulung Düsseldorf | Malte Koch: [Microsoft E-Learning.](https://www.computerschulung-duesseldorf.de/e-learning/) Die aufgeführten Marken und Logos sind eingetragene Warenzeichen der Microsoft Corporation. © 2024

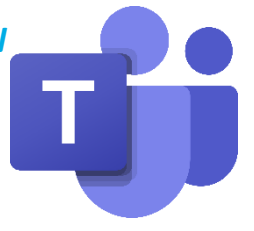

# *ONEDRIVE*

## ONLINE UND LOKAL AUF ONEDRIVE ZUGREIFEN

- Mit OneDrive starten
- OneDrive-Dateien synchronisieren

### MIT DATEIEN ARBEITEN

- Dateien hochladen oder erstellen
- Dateien ansehen und bearbeiten
- Dateien strukturieren
- Dateien löschen / wiederherstellen
- Dateien freigeben

# *ONENOTE*

### GRUNDLEGENDE ARBEITEN

- Ein neues Notizbuch anlegen
- Abschnitte im Notizbuch strukturieren
- Seiten im Notizbuch strukturieren
- Elemente im Notizbuch einfügen
- Inhalte markieren
- Mit Kategorien arbeiten
- Schnelle Notizen
- Die Suche in OneNote

## AUSTAUSCH VON ONENOTE UND OUTLOOK

- Zusammenarbeit mit Outlook
- Aufgaben

#### ZUSAMMENARBEIT IN ONENOTE

- Handhabung und Freigaben
- Onlinespeicherort und WebApp
- Aktualisieren und Änderungen nachverfolgen

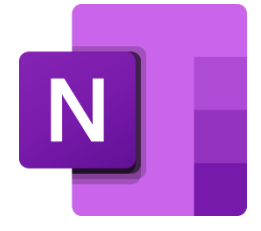

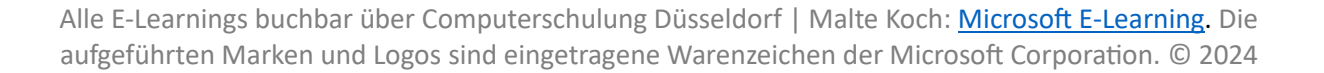

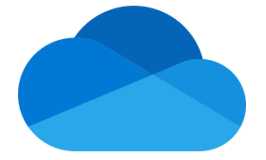

# *SHAREPOINT-E-LEARNING 1 VON 2: GRUNDLAGEN*

### EINSTIEG IN SHAREPOINT

- Auf SharePoint zugreifen
- Inhalte finden
- Dateien synchronisieren

### MIT DOKUMENTEN UND LISTEN ARBEITEN

- Dokumente hoch- und herunterladen
- Dokumente und Ordner erstellen und bearbeiten
- Versionsverwaltung
- Papierkorb
- Arbeiten mit Listen
- Metadaten anpassen

### **ZUSAMMENARBEITEN**

- Gemeinsames und simultanes Arbeiten
- Dateien freigeben
- Dateien Aus- und Einchecken
- Folgen und Benachrichtigungen

## *SHAREPOINT 2: WEBSITES AUFBAUEN UND VERWALTEN*

## SHAREPOINT-WEBSITE ERSTELLEN UND VERWALTEN

- SharePoint-Website aufbauen
- SharePoint-Website verwalten

### SHAREPOINT-WEBSITE AUFBAUEN UND STRUKTURIEREN

- Inhalte (Dateien und Listen) strukturieren
- Seiten anlegen und bearbeiten

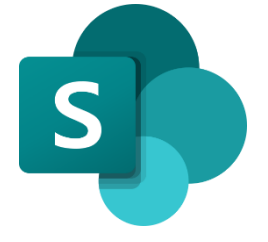

# *FORMS*

## FORMULAR ODER QUIZ ERSTELLEN UND BEARBEITEN

- Formular oder Quiz erstellen
- Formular oder Quiz strukturieren
- Design und Einstellungen festlegen

## FORMULAR ODER QUIZ TEILEN UND AUSWERTEN

- Formular oder Quiz teilen
- Ergebnisse einsehen und bereitstellen

## *PLANNER*

## PLAN EINRICHTEN UND AUFGABEN BEARBEITEN

- Plan einrichten
- Aufgaben erstellen und spezifizieren
- Gemeinsames Arbeiten
- Aufgaben bearbeiten und als erledigt markieren

## PLAN UND AUFGABEN VERWALTEN

- Plan verwalten
- Aufgaben gruppieren und filtern
- Zusammenspiel mit anderen Anwendungen

# *TO DO*

### MIT MICROSOFT TO DO STARTEN

- In Microsoft To Do zurechtfinden
- Aufgaben erstellen und bearbeiten

## MICROSOFT TO DO STRUKTURIEREN

- Den Überblick behalten
- Benutzerdefinierte Listen verwenden und teilen

## *LISTS*

## LISTS

- Listen erstellen und verwalten
- Listen bearbeiten
- Listeneinträge sortieren und filtern
- Listen einbinden und teilen

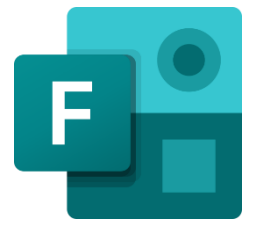

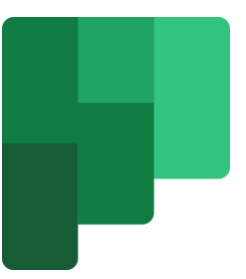

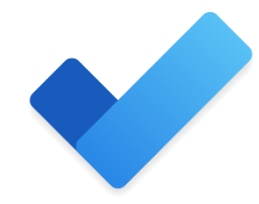

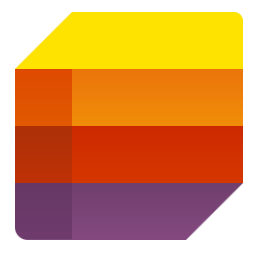

## *POWER AUTOMATE*

### POWER AUTOMATE

- Power Automate kennenlernen
- Mit Cloud-Flows arbeiten
- Verschiedene Apps einbinden
- Flows teilen

# *DELVE*

### PROFIL PFLEGEN UND NETZWERK NUTZEN

- Profil bearbeiten und ergänzen
- Netzwerk nutzen

### INHALTE FINDEN UND ORGANISIEREN

- Inhalte suchen und finden
- Inhalte bearbeiten und verwalten
- Inhalte in Themen-Boards gruppieren

## *WHITEBOARD*

### WHITEBOARD ERSTELLEN UND TEILEN

- Whiteboard anlegen und vorbereiten
- Whiteboard teilen und öffnen

## MIT WHITEBOARD ARBEITEN

- Whiteboard-Elemente einfügen und verwenden
- Auf dem Whiteboard zeichnen
- Whiteboard archivieren und entfernen

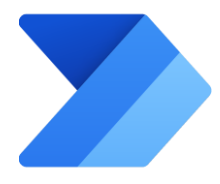

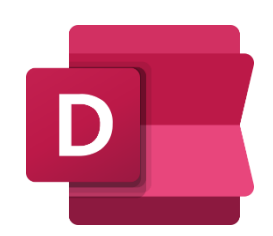

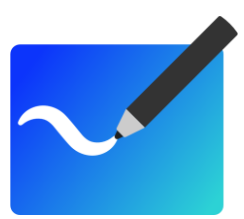